## **Google Scholar: руководство для сотрудников НИУ ВШЭ**

Google Scholar (русский вариант Академия Google) – сервис поиска научной литературы, индексирующий информацию из тысяч журналов, хранилищ препринтов, книг, диссертаций и прочих научных публикаций. Регистрация в Google Scholar сделает Ваши публикации более заметными для научного сообщества во всем мире, так как на сегодня именно Google Scholar – самый популярный поисковик научной литературы. Кроме того, вы сможете отслеживать цитируемость собственных публикаций. Мы просим всех сотрудников ВШЭ, ведущих научную работу, создать свой профиль в Google Scholar. О том, как это сделать, читайте ниже.

## *Как завести профиль Google Scholar?*

Зайдите на сайт Google Scholar: https://scholar.google.com/.

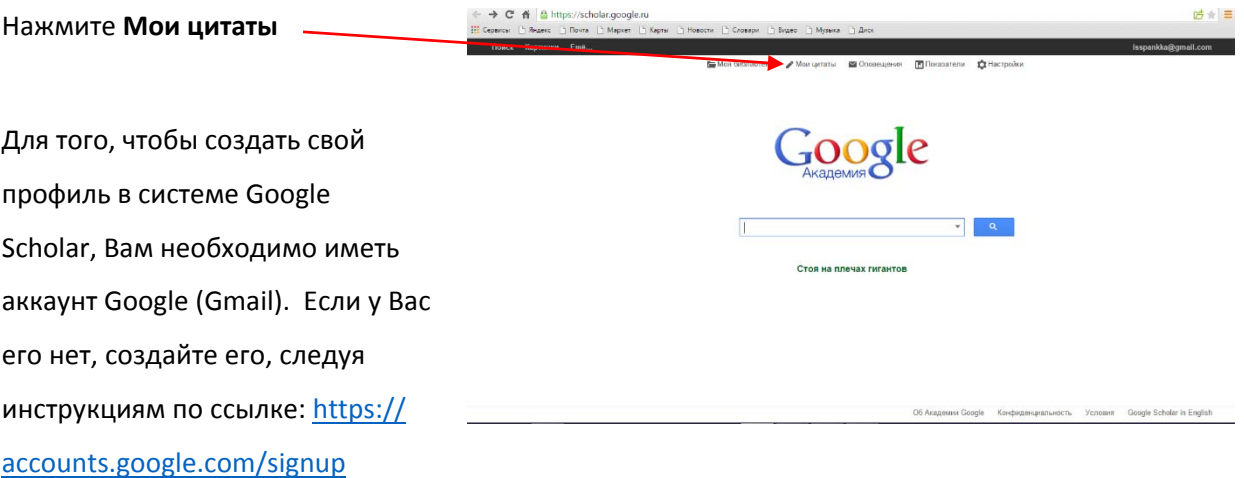

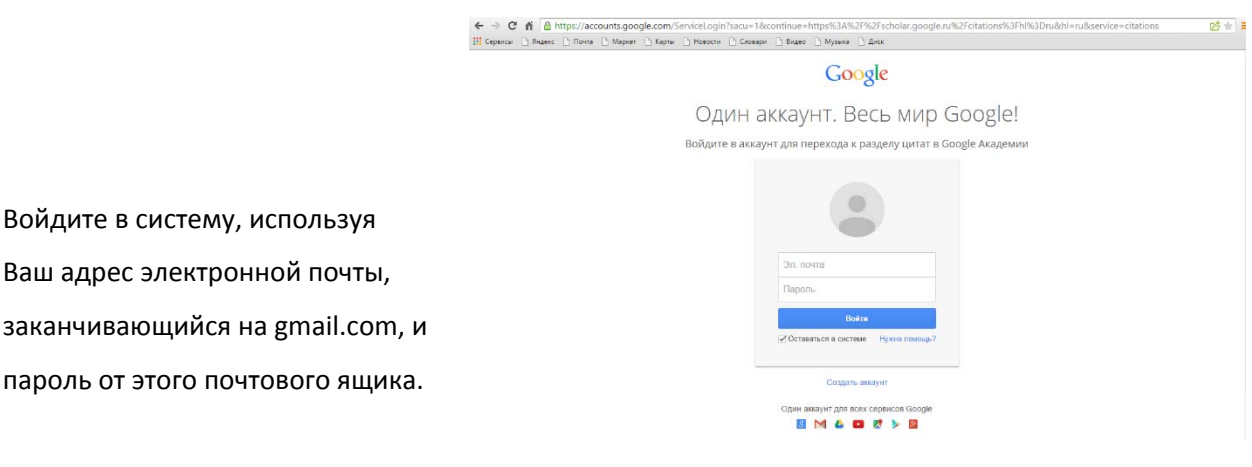

Заполните анкету на русском или английском языке.

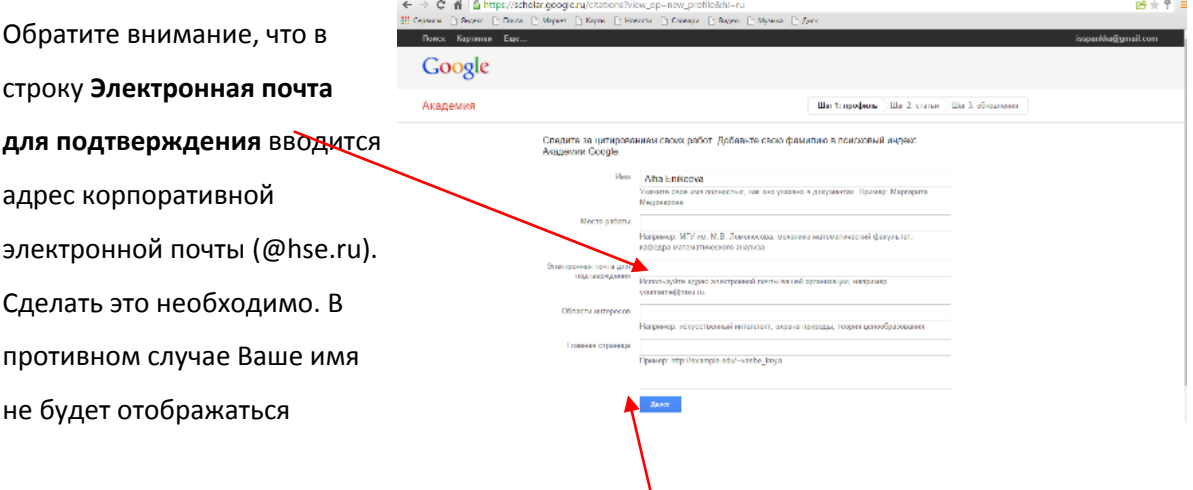

в результатах поиска на Google Scholar. Нажмите **Далее**.

*Примечание: Через несколько минут на корпоративную электронную почту придёт письмо от Google Scholar с просьбой подтвердить указанный в профиле адрес электронной почты.*

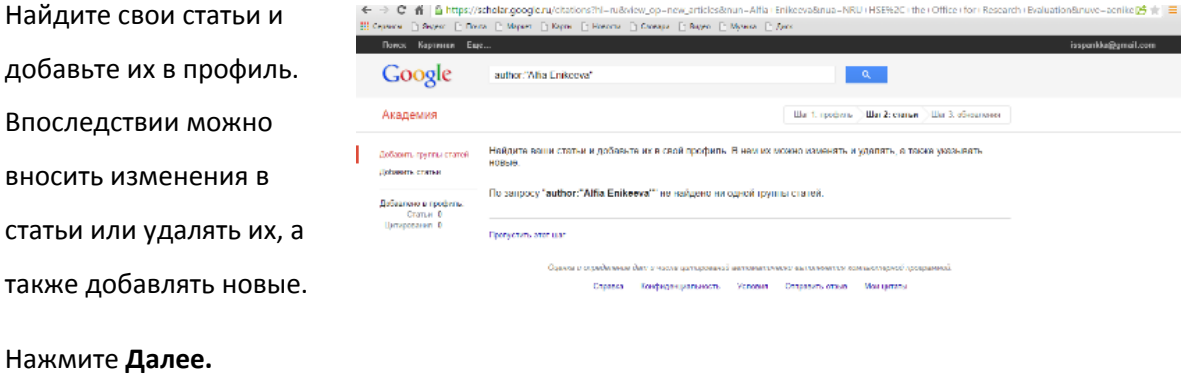

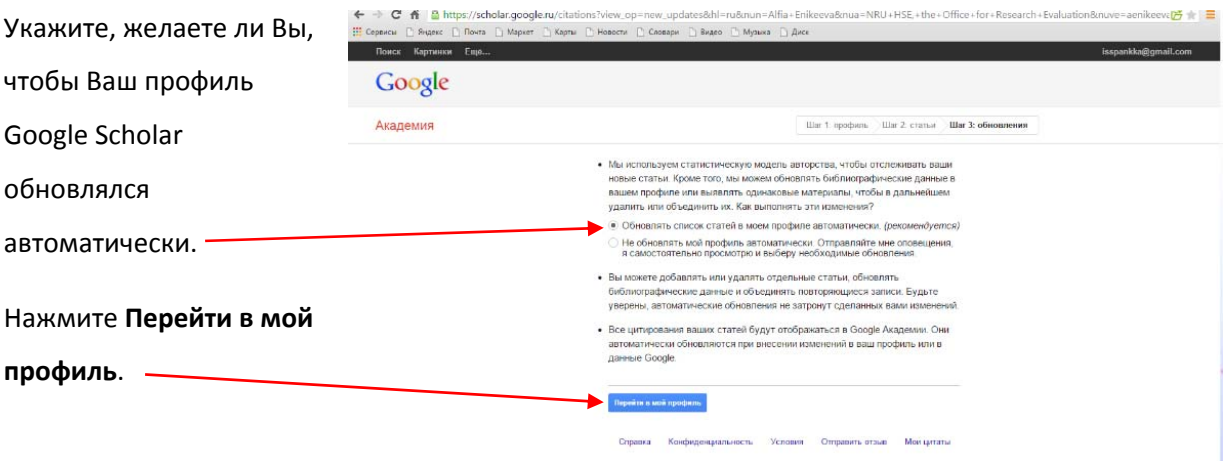

Ваш профиль создан. Его адрес (URL вида https://scholar.google.com/citations? user=ZEDUm5UAAAAJ&hl=en) необходимо сразу же внести в личный кабинет сотрудника. Установите настройки приватности. Для того, чтобы Ваш профиль и Ваши публикации отображались в результатах поиска, необходимо нажать **Разрешить общий доступ к моему профилю**.

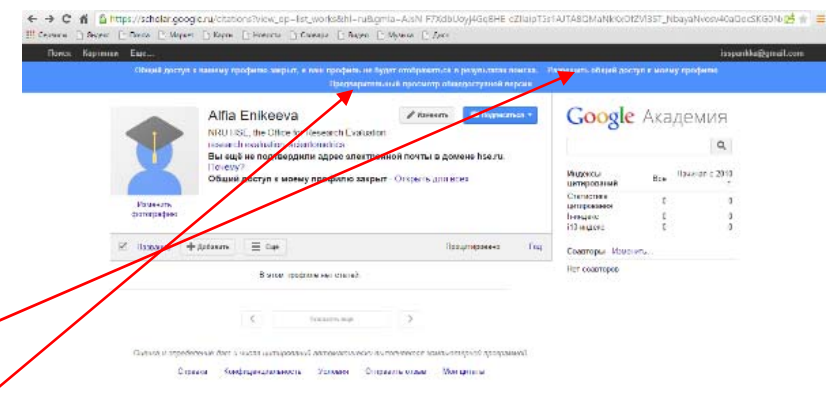

Нажмите **Предварительный** 

**просмотр общедоступной версии**, если хотите посмотреть, как будет выглядеть Ваша страница в системе Google Scholar, перед тем, как открыть общий доступ.

## *Добавление публикаций в профиль Google Scholar*

Вы можете вносить изменения в информацию, указанную в Вашем профиле и добавлять или

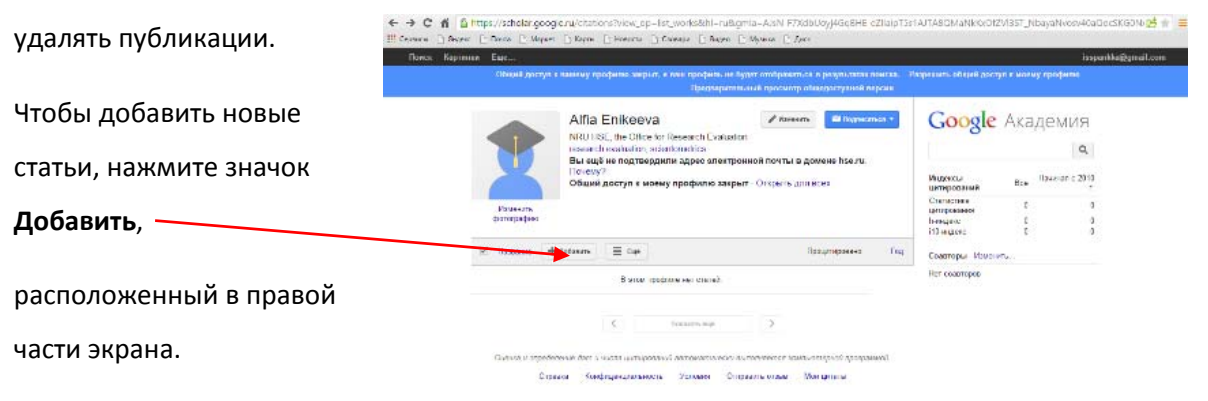

Если система Google Scholar не находит той или иной Вашей публикации, Вы можете добавить эту публикацию вручную. Для этого нажмите **Добавить статью вручную**.

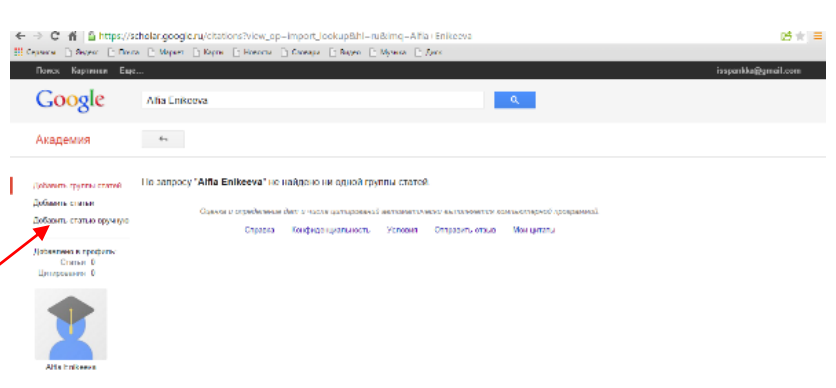

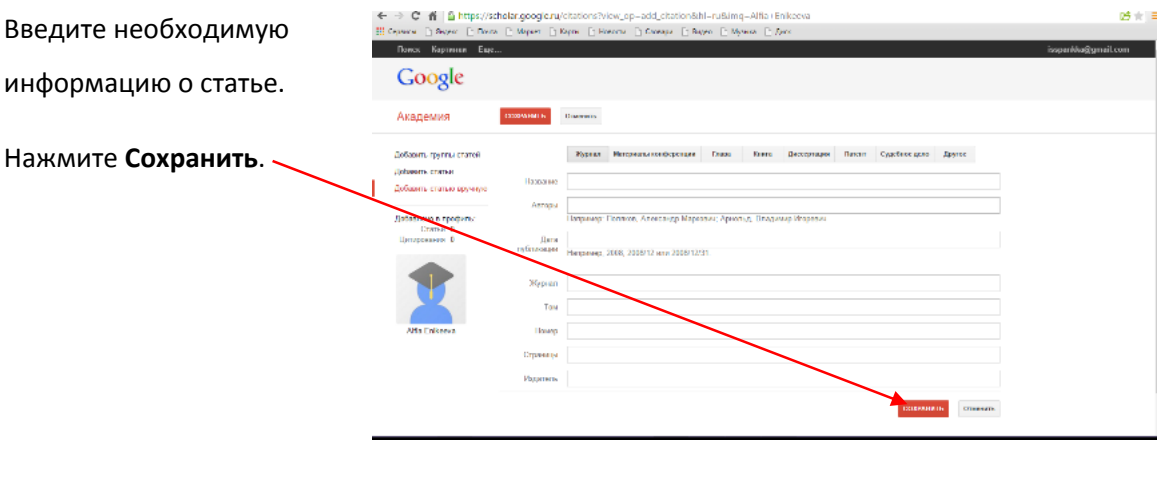

Если Вы хотите удалить

статью, нажмите на иконку

с изображением корзины.

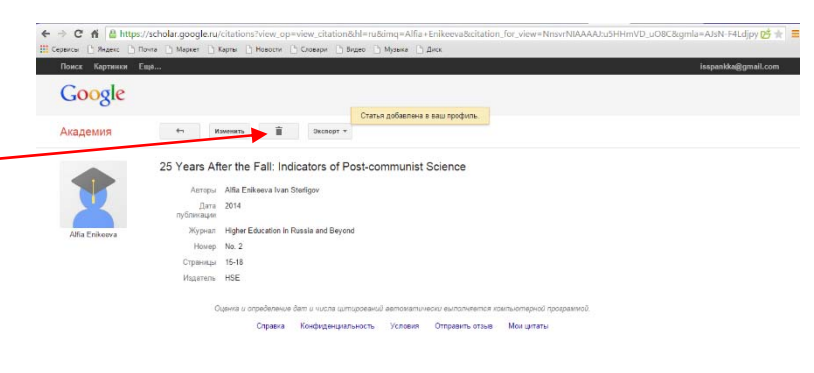

## *Полезные ссылки:*

- **ORCID:** http://orcid.org/help
- **Страничка электронных ресурсов НИУ ВШЭ:** http://library.hse.ru/e‐resources/e‐ resources.htm
- **Тренинг Web of Science ResearcherID & ORCID:**

http://wokinfo.com/training\_support/training/researcher‐ id/#recorded\_training/http://wokinfo.com/researcherid/integration/http://www.tubechop.com /watch/1919786

 Тренинг **Web of Science: поиск по автору и ResearcherID:** http://www.youtube.com/watch?t=234&v=NzleJa0SG14